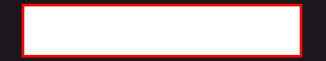

# DIGITAL CLASSIC CAMERA 14.0

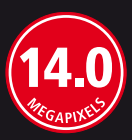

Bedienungsanleitung Instruction manual Notice d'utilisation

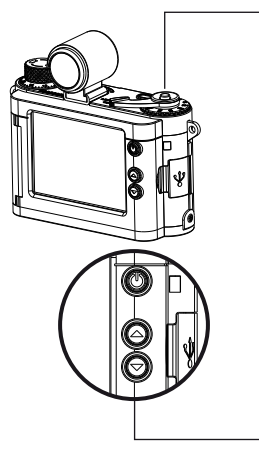

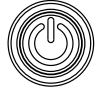

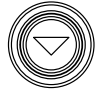

Abwärts-Knopf Down-button Bouton vers le bas

Aufwärts-Knopf Up-button Bouton vers le haut

Modus-Knopf Mode-button Bouton Mode

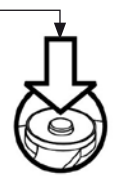

Auslöser Shutter-button Déclencheur

### Bedienungsanleitung

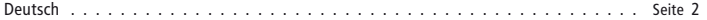

### Instruction manual

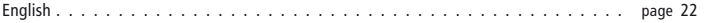

### Notice d'utilisation

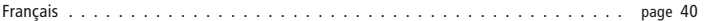

## Inhaltsverzeichnis

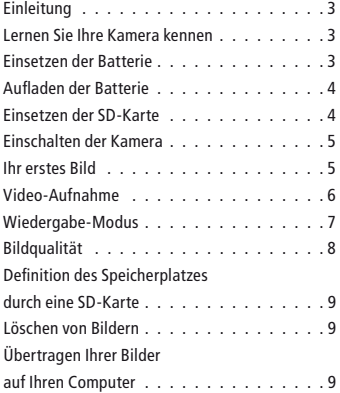

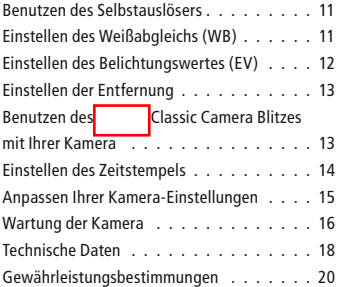

## Einleitung

Wir beglückwünschen Sie zum Kauf Ihrer DIGITAL CLASSIC CAMERA (DCC). Wie alle anderen

Produkte steht auch diese digitale Kamera in der großen Tradition unseres Hauses. Sie verbindet Funktionalität auf kleinstmöglichem Raum mit bester optischer Qualität.

Einfach und schnell zu bedienen, ist die DCC für die digitale Fotografie hervorragend geeignet. Zudem garantiert sie durch ihr stilvolles Äußeres grenzenlosen Fotospaß. Die DIGITAL CLASSIC CAMERA kann zu Ihrem ständigen Begleiter werden, um Ihre schönsten Erinnerungen auf moderne Weise festzuhalten.

Diese Anleitung soll Ihnen helfen, das Leistungs-<br>spektrum der DCC kennen zu lernen und DCC kennen zu lernen und optimal zu nutzen.

Wir wünschen Ihnen viel Freude beim Fotografieren!

#### Lernen Sie Ihre Kamera kennen

Nehmen Sie sich bitte einige Momente Zeit, um diese Anweisungen und die Sicherheits- und Wartungshinweise im letzten Abschnitt dieser Bedienungsanleitung zu lesen.

### Einsetzen der Batterie

Ihre Kamera verwendet eine wiederaufladbare Lithium-Ionen-Batterie. Die Batterie kann mithilfe des im Lieferumfang enthaltenen Zubehörs aufgeladen werden. Wir gewähren weder für die Batterie noch für die Kamera Garantie, falls die Batterie auf andere Art aufgeladen wird.

Um die Batterie einzusetzen, öffnen Sie das Batteriefach in der gezeigten Richtung.

Schieben Sie die Batterie in das Batteriefach. Achten Sie dabei darauf, dass der Batterie-Riegel vollständig einrastet. Schließen Sie das Batteriefach.

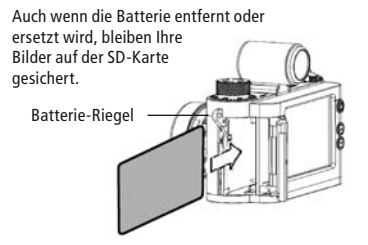

#### Aufladen der Batterie

Schließen Sie die ausgeschaltete Kamera unter Verwendung des mitgelieferten USB-Kabels an den USB-Anschluss Ihres Computers an. Der Ladevorgang startet automatisch. Solange die Batterie geladen wird, leuchtet ein grünes Licht im Bereich des USB-Anschlusses. Wenn das Licht erlischt, ist der Ladevorgang abgeschlossen.

### Einsetzen der SD-Karte

Vor dem ersten Gebrauch ist die im Lieferumfang enthaltene SD-Karte einzusetzen. Öffnen Sie hierfür das Batteriefach und setzen Sie die SD-Karte mit zur Displayseite zeigenden Goldkontakten in den SD-Karten-Steckplatz ein.

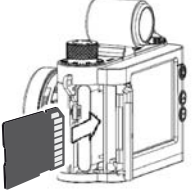

**Wichtig:** Wenn die SD-Karte schreibgeschützt ist, erscheint bei eingeschalteter Kamera ein Schloss-Symbol auf dem Display und es können keine Fotos oder Videos aufgenommen werden.

### Einschalten der Kamera

Um die Kamera einzuschalten, drücken und halten Sie die Modus-Knopf \*.

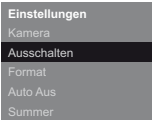

Um die Kamera auszuschalten, drücken Sie den Modus-Knopf so oft, bis das Einstellungs-Menü erscheint. Drücken Sie den Abwärts-Knopf, bis Ausschalten ausgewählt

ist, und betätigen Sie dann den Auslöser-Knopf, um die Kamera auszuschalten.Um Batterie-Energie zu sparen, schaltet sich Ihre Kamera automatisch aus, wenn sie 60 Sekunden nicht benutzt wird.

\* siehe schematische Darstellung auf der Aufklappseite dieser Anleitung

### Ihr erstes Bild

#### Erfassen des Motivs

Wenn die Kamera eingeschaltet wird, befindet sie sich im Foto-Modus und das **D**-Symbol erscheint auf dem Display. Ist dieses Symbol nicht sichtbar, drücken Sie so oft auf den Modus-Knopf, bis es erscheint.

#### Digitale Zoomfunktion

Erfassen Sie das Motiv, das Sie aufnehmen wollen, im Display auf der Rückseite der Kamera oder durch den Sucher.

Um den gewünschten Bildausschnitt in der Größe zu verändern (Zoom-Funktion) drücken Sie den Aufwärts- bzw. den Abwärtsknopf.

#### Aufnahme des Bildes

Drücken Sie den Auslöser, um das Bild aufzunehmen. Halten Sie die Kamera ruhig, bis Sie zwei mal den Signalton hören, der Ihnen die Aufnahme bestätigt.

#### Benutzen eines Blitzes

Ihre Kamera verfügt über keinen integrierten Blitz. Wenn Sie Aufnahmen unter unzureichenden Lichtbedingungen (z.B. Dämmerung oder Dunkelheit) machen möchten, benötigen Sie den Camera Blitz, den Sie optional bei Händler oder unter (Bestell-Nr. 69127).

Detaillierte Informationen über das Anschließen des optionalen Blitzmoduls erhalten Sie auf Seite 13.

## Video-Aufnahme

### Auswählen des Video-Modus

Drücken Sie so oft den Modus-Knopf, bis das Einstellungen-Menü erscheint. Die Option Kamera ist

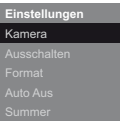

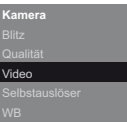

ausgewählt. Drücken Sie den Auslöser, um in das Kamera-Einstellungen-Menü zu gelangen.

Wählen Sie mithilfe des Abwärtsknopfes die Option Video aus und drücken Sie dann den Auslöser, um in das Video-Einstellungen-Menü zu gelangen.

Die Option Video ist aus-

gewählt. Drücken Sie den Auslöser, um die Einstellung zu bestätigen. Danach gelangen Sie zurück ins Einstellungen-Menü. Nach erneutem Druck auf den Modus-Knopf befindet sich die Kamera im Video-Modus, das  $\mathfrak{B}$ -Symbol erscheint auf dem Display.

#### Erfassen der Szene

Erfassen Sie die Szene, die Sie aufnehmen möchten, mit dem Display auf der Rückseite der Kamera.

Um den gewünschten Bildausschnitt in der Größe zu verändern (Zoom-Funktion) drücken Sie den Aufwärts- bzw. den Abwärtsknopf.

#### Aufnahme des Videos

Drücken Sie den Auslöser, um die Aufnahme zu starten.

Durch erneuten Druck auf den Auslöser beenden Sie die Aufnahme. Während der Aufnahme erscheint ein roter Punkt auf dem Display.

## Wiedergabe-Modus

#### Betrachten Sie Ihre Bilder und Videos auf dem Display

Drücken Sie den Modus-Knopf so oft, bis Sie in den Wiedergabe-Modus (▶) gelangen. Drücken Sie den Aufwärts- bzw. Abwärts-Knopf, um durch die gespeicherten Bilder zu blättern.

Um die Wiedergabe eines Video-Clips zu starten drücken Sie den Auslöser. Im sich daraufhin öffnenden Wiedergabe-Menü ist Abspielen ausgewählt. Drücken Sie erneut den Auslöser um mit der Wiedergabe zu beginnen. Drücken Sie ein weiteres Mal den Auslöser, um die Wiedergabe vor dem Ende des Clips anzuhalten.

#### Betrachten Ihrer Bilder in einer Dia-Show

Ihre Kamera kann Ihre Bilder automatisch als Dia-Show nacheinander abspielen.

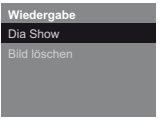

Drücken Sie im Wiederaabe-Modus (▶) den Auslöser, um ins Wiedergabe-Menü zu gelangen, wählen Sie Dia-Show und drücken Sie den Auslö-

ser. Die Dia-Show wird gestartet. Um die Dia-Show anzuhalten, drücken Sie erneut den Auslöser.

## Bildqualität

Mit steigender Qualität wächst die Größe der einzelnen Bilddatei. Sie können zwischen drei verschiedenen Qualitätsstufen für Ihre Bilder wählen. Dadurch beeinflussen Sie, wie viele Bilder auf die SD-Karte in der Kamera passen.

Beispiel mit einer 4 GB SD-Karte:

Niedrig (\*) – 4320 x 3240 Px bis zu 1692 Bilder

Normal ( \*\*) – 4.320 x 3.240 Px bis zu 1128 Bilder

Hoch ( \*\*\*) – 4320 x 3240 Px bis zu 564 Bilder

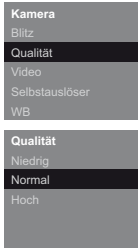

Drücken Sie den Modus-Knopf, bis Sie ins Einstellungen-Menü gelangen. Wählen Sie Kamera und drücken Sie den Auslöser. Sie gelangen in das Kamera-Menü. Wählen Sie Qualität und drücken Sie den Auslöser.

Sie gelangen ins Qualität-Menü, wo Sie mithilfe des Aufwärts- bzw. Abwärts-

Knopfes zwischen den verschiedenen Qualitätsstufen wählen können.

Drücken Sie erneut den Auslöser, um Ihre Wahl zu bestätigen.

#### Definition des Speicherplatzes durch eine SD-Karte

Die SD-Karte (Secure Digital) definiert den Speicherplatz, der Ihrer Kamera für die Speicherung von Bildern und Videos zur Verfügung steht. Im Lieferumfang Ihrer DCC ist eine Speicherkarte enthalten.

Weitere SD-Karten erhalten Sie in Fotofachgeschäften und im Elektronikhandel.

Ihre Kamera unterstützt bis zu 32 GB SD-Speicher-Karten (SDHC).

## Löschen von Bildern

#### Löschen eines einzelnen Bildes

Wählen Sie im Wiedergabe-Modus ( $\blacktriangleright$ ) mithilfe des Aufwärts- bzw. des Abwärtsknopfes das Bild, das Sie löschen möchten.

Drücken Sie den Auslöser, um ins Wiedergabe-Menü zu gelangen, wählen Sie Bild löschen und drücken Sie den Auslöser. Wählen Sie Ja und drücken Sie erneut den Auslöser. Das ausgewählte Bild wird von der SD-Karte gelöscht.

#### Löschen aller Bilder

Drücken Sie im Wiedergabe-Modus (▶) den Auslöser, um ins Wiedergabe-Menü zu gelangen, wählen Sie Alle löschen und drücken Sie den Auslöser. Wählen Sie Ja und drücken Sie erneut den Auslöser. Alle Bilder werden von der SD-Karte gelöscht.

### Übertragen Ihrer Bilder auf Ihren Computer

**Hinweis:** Sie müssen keine Kamera-Treiber installieren für Windows XP / Vista / 7 oder Apple Mac OSX. Ihre Kamera unterstützt keine älteren Versionen der oben genannten Betriebssysteme.

**Hinweis:** Wenn Ihre Kamera angeschlossen ist, wird sie über das USB-Kabel vom Computer mit Strom versorgt, wodurch die Energiereserven der Batterie geschont werden.

#### Anschließen Ihrer Kamera an den Computer

Bevor Sie Ihre Kamera an den Computer anschließen, schalten Sie sie immer zuvor ein. Schließen Sie dann Ihre Kamera mithilfe des mitgelieferten USB-Kabels an den Computer an. (Der kleinere Stecker wird an die Kamera und der größere an den Computer angeschlossen.)

Wenn Sie Ihre Kamera zum ersten Mal an Ihren Computer anschließen, erkennt Ihr Computer sie als eine neue Hardware. Ihr Computer installiert die Treiber automatisch. Warten Sie, bis Ihr Computer Sie über den Abschluss der Installation informiert, bevor Sie versuchen, Zugang zu den auf der Kamera oder der SD-Karte gespeicherten Bildern oder Filmen zu erhalten.

### Übertragen der Bilder auf einen Windows PC

Öffnen Sie das Mein Computer-Symbol auf Ihrem Computer. Sie sehen ein Symbol mit der Bezeichnung Wechseldatenträger.

Doppelklicken Sie auf das Symbol und öffnen Sie den Ordner DCIM und dann den Ordner 100\_MDCC in dem sich alle Ihre Bilder befinden.

### Übertragen der Bilder auf einen Apple Mac

Nachdem Sie die Kamera angeschlossen und eingeschaltet haben, erscheint ein neues Festplattensymbol mit der Bezeichnung No Name auf Ihrem Desktop.

Innerhalb dieser Festplatte finden Sie einen Ordner DCIM und darin wiederum einen Ordner 100 MDCC, in dem sich alle Ihre Bilder befinden.

Sie können die Festplatte Unbenannt in jeden gewünschten Namen umbenennen.

**Hinweis:** Sie können Ihre Kamera auch für das Spei-

chern oder Übertragen von anderen Dateien nutzen. Öffnen Sie hierzu den oben genannten Ordner und kopieren Sie die entsprechende Datei in diesen Ordner, um sie auf dem Kamera-Speicher zu sichern.

### Benutzen des Selbstauslösers

Setzen Sie sich selbst auf das Bild, indem Sie die Selbstauslöser-Funktion nutzen.

Der Timer löst die Kamera mit zehn Sekunden Verzögerung aus.

Drücken Sie den Modus-Knopf, bis Sie ins Einstellungen-Menü gelangen. Wählen Sie Kamera und drücken Sie den Auslöser. Sie gelangen ins Kamera-

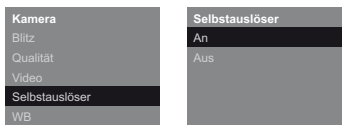

Menü. Wählen Sie Selbstauslöser und drücken Sie den Auslöser. Sie gelangen in das Selbstauslöser-Menü. Wählen Sie An und drücken Sie den Auslöser, um Ihre Eingabe zu bestätigen.

Die Kamera ist jetzt im Selbstauslöser-Modus, das -Symbol erscheint im Display.

Erfassen Sie Ihr Bild nach Belieben. Die Zoom-Funktion steht Ihnen wie gewohnt zur Verfügung.

Nach Betätigen des Auslösers dauert es zehn Sekunden, bis das Bild aufgenommen wird.

## Einstellen des Weißabgleichs (WB)

Durch den Weißabgleich wird sichergestellt, dass die Farben in Ihren Bildern naturgetreu wiedergegeben werden. Die Kamera ist ab Werk auf automatischen Weißabgleich eingestellt. Bei kritischen Lichtverhältnissen können Sie den Weißabgleich gezielt anpassen.

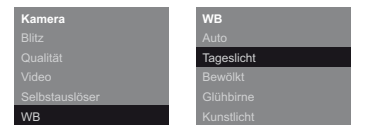

Drücken Sie den Modus-Knopf, bis Sie ins Einstellungen-Menü gelangen. Wählen Sie Kamera und drücken Sie den Auslöser. Sie gelangen ins Kamera-Menü. Wählen Sie WB und drücken Sie erneut den Auslöser. Im WB-Menü können Sie zwischen 5 Einstellungen wählen:

Auto (automatisch), Tageslicht, Bewölkt, Glühbirne, Kunstlicht.

Drücken Sie den Auslöser, um Ihre Wahl zu bestätigen.

### Einstellen des Belichtungswertes (EV)

In kritischen Lichtverhältnissen können Sie die Helligkeit Ihrer Aufnahmen manuell regulieren.

Drücken Sie den Modus-Knopf, bis Sie ins Einstellungen-Menü gelangen. Wählen Sie Kamera und drücken Sie den Auslöser. Sie gelangen ins Kamera-Menü. Wählen Sie EV und drücken Sie erneut den Auslöser. Reduzieren oder erhöhen Sie jetzt die Belichtungszeit mithilfe des Aufwärts- bzw. des Abwärts-Knopfes.

Drücken Sie den Auslöser, um Ihre Eingabe zu bestätigen.

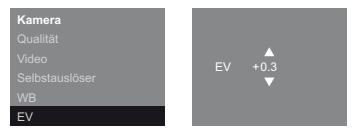

### Einstellen der Entfernung

Der Schärfentiefebereich der Kamera reicht von 1 m bis unendlich, d. h. eine Fokussierung ist in diesem Bereich nicht notwendig. Für Aufnahmen im Nahbereich können mithilfe des Fokussierrings Entfernungen zwischen 0,5 m und 1 m stufenlos eingestellt werden.

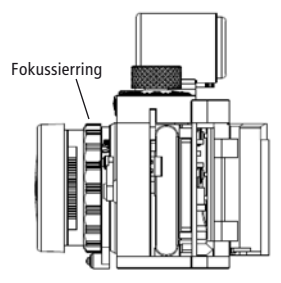

#### Benutzen des **Minister** Classic Camera Blitzes mit Ihrer Kamera

Ihre Kamera verfügt über keinen integrierten Blitz. Wenn Sie Aufnahmen unter unzureichenden Lichtbedingungen (z.B. Dämmerung oder Dunkelheit) machen möchten, benötigen Sie den Manuschen Minor Classic Camera Blitz, den Sie optional bei Ihrem Händler oder unter

(Bestell-Nr. 69127).

Schließen Sie den Blitz so an, wie es in der dem Blitzgerät beigefügten Anleitung beschrieben wird. Achten Sie auf den korrekten Sitz der Kontakte.

Schalten Sie Ihre Kamera ein und drücken Sie den Modus-Knopf, bis Sie ins Einstellungen-Menü gelangen. Wählen Sie Kamera und drücken Sie den Auslöser. Sie gelangen ins Kamera-Menü. Wählen Sie Blitz und drücken Sie erneut den Auslöser. Sie gelangen ins Blitz-Menü. Wählen Sie Auto und drücken Sie den Auslöser, um Ihre Wahl zu bestätigen.

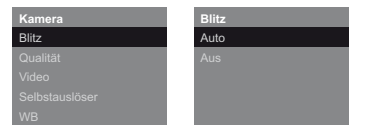

Drücken Sie den Modus-Knopf, um in den Foto-Modus zurückzukehren. Das  $4^A$ -Symbol erscheint auf dem Display. Fotografieren Sie jetzt wie gewohnt.

### Einstellen des Zeitstempels

Um Datum und Uhrzeit auf Ihren Bildern anzeigen zu lassen, aktivieren Sie zunächst den Zeitstempel. Drücken Sie hierfür den Modus-Knopf bis das Einstellungen-Menü erscheint. Wählen Sie den Menüpunkt "Kamera" und drücken Sie den Auslöser, um in das Menü Kamera-Einstellungen zu gelangen. Wählen Sie nun Zeitstempel und drücken Sie den Auslöser. Drücken Sie nun An oder Aus und dann den Auslöser, um diese Einstellung zu bestätigen.

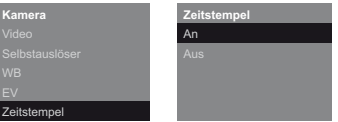

### Anpassen Ihrer Kamera-Einstellungen

Öffnen des Einstellungen-Menüs

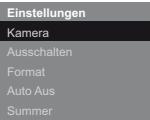

Drücken Sie den Modus-Knopf, bis das Einstellungen-Menü auf dem Display erscheint.

Wählen Sie mithilfe des Aufwärts- bzw. des

Abwärts-Knopfes eine der folgenden Optionen:

### Einstellen der AutoAus-Zeit

Wählen Sie AutoAus und drücken Sie den Auslöser.

Wählen Sie, nach welchem Zeitraum sich die Kamera automatisch abschaltet.

Ausschalten des Signaltons (Summers)

Um Ihre Kamera geräuschlos zu bedienen, können Sie den Signalton ausschalten.

Wählen Sie Summer und drücken Sie den Auslöser.

Wählen Sie zwischen An und Aus und bestätigen Sie Ihre Eingabe mit dem Auslöser.

### Zurücksetzen der Einstellungen

Wenn Sie die Einstellungen Ihrer Kamera auf die Einstellungen ab Werk zurücksetzen möchten, wählen Sie Einstellungen im Menü "Einstellung" und drücken Sie den Auslöser. Wählen Sie Voreinstellung und drücken Sie den Auslöser, um die Einstellungen zurückzusetzen.

#### Wahl der Sprache

Sie können die Sprache für die Menüs einstellen.

Wählen Sie Sprache und drücken Sie den Auslöser. Wählen Sie Ihre bevorzugte Sprache und bestätigen Sie Ihre Eingabe mit dem Auslöser.

#### Formatieren der SD-Karte

Es ist möglich, die SD-Karte in der Kamera zu formatieren.

Wählen Sie im Einstellungen-Menü Format und drücken Sie den Auslöser. Wählen Sie im Format-Menü Ja und drücken Sie erneut den Auslöser. Sämtliche Bilder und Einstellungen werden gelöscht.

### Wartung der Kamera

Bitte lesen Sie die folgenden Informationen, um sicherzustellen, dass Sie Ihre DCC korrekt benutzen.

Orte, die Sie meiden sollten

Lagern oder benutzen Sie die Kamera nicht in folgender Umgebung:

- An sehr feuchten, schmutzigen oder staubigen Orten.
- An Orten mit direkter Sonneneinstrahlung oder extremen Temperaturen, wie zum Beispiel in einem geschlossenen Auto im Sommer.
- • An extrem kalten Orten.
- An Orten, die starken Vibrationen ausgesetzt sind.
- an Orten, die Rauch oder Dampf ausgesetzt sind.
- an Orten, die starken Magnetfeldern ausgesetzt sind (zum Beispiel nahe Elektromotoren, Transformern oder Magneten.
- • an Orten, an denen über längere Zeiträume aggressive Chemikalien wie Pestizide, Gummioder Vinylprodukte gelagert werden.

**Hinweis:** Halten Sie die DCC von Sand und Staub fern. Wie jede elektronische Kamera ist auch die DCC besonders empfindlich gegen Sand und Staub. Stellen Sie bitte in sandigen Gegenden, besonders an Stränden oder Wüsten, wo feiner Sand durch Wind aufgewirbelt wird, sicher, dass die Kamera dem Sand nicht ausgesetzt ist.

#### Aufbewahrung der Kamera

Wenn Ihre DCC für einen längeren Zeitraum nicht benutzt wird, entfernen Sie bitte die Batterie und lagern Sie die Kamera am besten an einem trockenen Ort.

#### Reinigung Ihrer DCC

Benutzen Sie einen kleinen Pinsel, um vorsichtig den Staub von Linse und der LCD-Oberfläche zu entfer nen. Wischen Sie die Oberfläche leicht mit einem trockenen, weichen und fusselfreien Tuch ab. Sollten auf dem Objektiv irgendwelche Flecken entstanden sein, geben Sie einen Tropfen flüssigen Linsenreiniger auf ein Optiktuch und wischen Sie die Linsenober fläche sachte ab.

Kratzen Sie über keinen Teil der Kamera mit harten Gegenständen. Benutzen Sie keine flüchtigen Sub stanzen wie Verdünner, Benzol oder Insektizide, denn sie könnten mit dem Kameragehäuse reagieren und eine Verformung zur Folge haben oder die Beschich tung zerstören.

#### Bei Flugreisen

Verstauen Sie Ihre Kamera nicht im normalen Reise gepäck. Der Umgang mit dem Gepäck an Flughäfen könnte die Kamera im Inneren beschädigen.

## Technische Daten

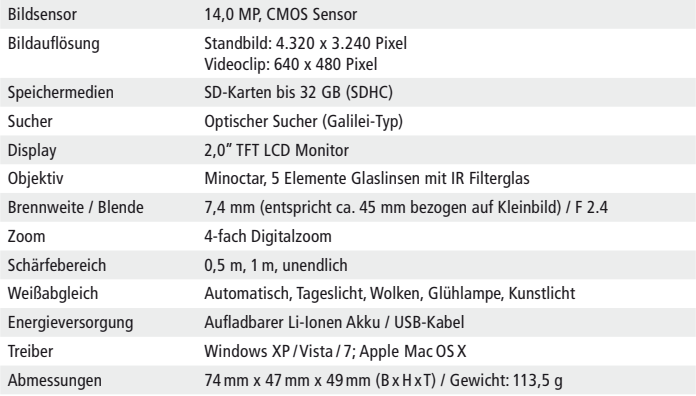

### Notizen

### Gewährleistungsbestimmungen

Mit dem Kauf dieser **Kamera haben Sie** ein Produkt erworben, das nach besonders strengen Qualitätsrichtlinien hergestellt und geprüft wurde.

Die für dieses Produkt geltende gesetzliche Gewährleistung von 2 Jahren wird von uns ab dem Tag des Verkaufs durch einen autorisierten Händler unter folgenden Bedingungen übernommen:

- 1) In der Gewährleistungszeit werden Beanstandungen, die auf Fabrikationsfehlern beruhen, kostenlos und nach eigenem Ermessen durch Instandsetzung, Austausch defekter Teile oder Umtausch in ein gleichartiges einwandfreies Erzeugnis behoben. Weitergehende Ansprüche, gleich welcher Art und gleich aus welchem Rechtsgrund im Zusammenhang mit dieser Gewährleistung, sind ausgeschlossen.
- 2) Gewährleistungsansprüche entfallen, wenn der betreffende Mangel auf unsachgemäße Behandlung – wozu auch die Verwendung von Fremdzubehör zählen kann – zurückzuführen ist, ein Eingriff von nicht autorisierten Personen und Werkstätten durchgeführt oder die Fabrikationsnummer unkenntlich gemacht wurde.
- 3) Gewährleistungsansprüche können nur bei Vorlage eines maschinengeschriebenen Kaufbelegs eines autorisierten Händlers geltend gemacht werden.
- 4) Bei Inanspruchnahme der Gewährleistung leiten<br>Kamera zusammen mit dem Kamera zusammen mit dem Original des maschinengeschriebenen Kaufbelegs und einer Schilderung der Beanstandung dem Kundendienst der **GmbH** oder einer Landesvertretung zu.

5) Touristen steht im Bedarfsfalle unter Vorlage des maschinengeschriebenen Kaufbelegs die Vertretung des jeweiligen Reiselandes gemäß den Re-<br>gelungen zur Gewährleistung der gelungen zur Gewährleistung der zur Verfügung.

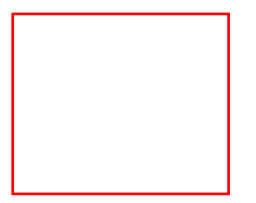

### Content

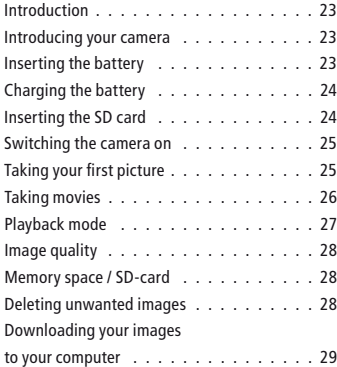

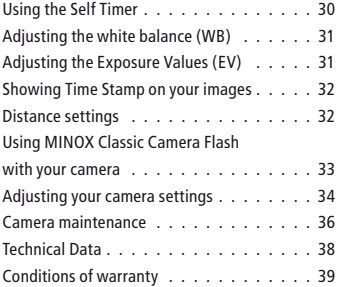

### Introduction

Congratulations on the purchase of your new digital DIGITAL CLASSIC CAMERA (DCC).

Like all other  $\mathbf I$  products this digital camera boasts the traditional values fostered by the house of  $\parallel$  It combines functionality in the smallest possible space with maximum quality.

Simple and fast operation make the DCC ideal for digital photography. It also guarantees unlimited photographic fun with its distinguished striking looks. The DIGITAL CLASSIC CAMERA is now ready to become your permanent companion and capture wonderful memories in a modern way.

These instructions are to help you benefit from the full performance spectrum of your  $\Box$  DCC.

We wish you great enjoyment with your new camera!

### Introducing your camera

Please take a few moments to read these guidelines and the Safety and Maintenance information on the last section of the manual.

### Inserting the battery

Your Camera uses a Lithium-Ion rechargeable battery. The battery can be charged using the accessories provided with the camera. We do not warrant battery or camera damaged by using any other method to charge the battery.

To insert the batteries, open the battery compartment in the direction as shown.

Insert the batteries into the battery compartment, taking care to insert them such that the battery latch gets a full hold of the battery.

Close the battery compartment.

When the batteries are removed or replaced all your photos will remain safe on the SD card.

## Charging the battery

Connect the camera to your computer's USB port through the USB cable provided while the camera is turn off. This starts the charging automatically.

When the battery is being charged, there is a green LED indicator light up in the USB connector area. When this indicator is turn off, the charging is completed.

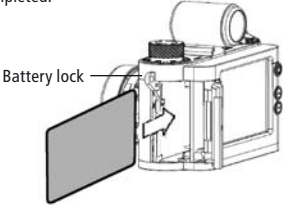

### Inserting an SD card

Open the battery compartment and insert the SD card in the SD card slot with the gold contacts facing the display.

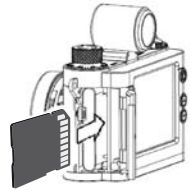

**Important:** When the SD card is locked (protected), card lock icon will appear on the display screen and photo and videos cannot be taken.

#### Switching the camera on

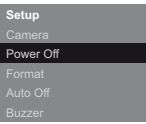

To switch your camera on, press and hold the mode button.

To switch your camera off, press the mode button\* until the Setup

Screen shows up. Press the down button to highlighte Power Off and then press the shutter button to switch your camera off.

Your camera will automatically turn itself off in 60 seconds if unused to conserve battery power.

## Taking your first picture

### Frame your subject

When the camera is turn on, the camera is in Take Photo mode,  $\Box$  will show on the display screen, if it is not visible, press mode button until it is.

Frame the subject you want to capture in the display screen on the back of your camera or through the viewfinder.

To change the size of the desired image detail (zoom function) press the up button (to zoom in) or the down button (to zoom out)

#### Take the picture

Press the shutter button to take the picture. Hold the camera steady until you hear two short beeps. This tells you that a photo has been taken.

#### Using the flash

There is no flash integrated in your camera. If you wish to shoot images in unfavourable light conditions (e.g. twilight or in dark-lit areas), you will require the MINOX Classic Camera Flash which

is optionally available from MINOX dealers or under www.minox.com. The Order number is 69127. Further detail on how to connect the optional flash module is available in the Get More section on

## Taking movies

#### Select Take Movie mode

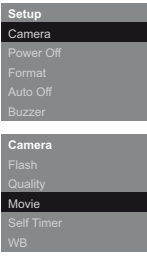

Press the mode button until the setup screen shows up. The option Camera is highlighted. Press the shutter button to get into the Camera setup screen.

Press the down button to highlight *Movie* and then press the shutter button to get into the movie setup screen.

The option Movie is highlighted. Press the shutter button to confirm the setting. After the setting is confirmed, the screen will return to the setup menu.

Press the mode button again and the camera is in movie mode.  $\mathfrak{B}$  will show on the display screen.

Page 33.

Frame your subject

Frame the subject you want to capture in the display screen on the back of your camera.

To change the size of the desired image detail (zoom function) press the up button (to zoom in) or the down button (to zoom out)

Take the movie

Press the shutter button to start recording.

Press it again to end your recording. During recording a red dot will appear on the screen.

#### Playback mode

Review your photos or movies on the display screen Press the mode button repeatedly until you reach the playback mode  $(\blacktriangleright)$ .

Use the up or down buttons to scroll through the stored images.

To review a movie clip, press the shutter button to start viewing, to stop viewing before the end of the clip press the shutter button again.

Review your photos and videos in a slide show You can set the camera to display your images automatically.

In Playback mode  $(\blacktriangleright)$ , press shutter button to view the playback menu, scroll to Slide Show

and press the shutter button. The slide show will then start.

To stop the slideshow press the shutter again.

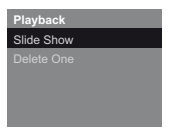

### Image quality

The higher the quality, the larger the size of the individual image file. You can choose between three different quality settings for your images. This has an impact on the number of available shots.

For example with a 4 GB SD card:

Low ( \*) – 4320 x 3240 Px up to 1692 images Normal ( \*\*) – 4320 x 3240 Px up to 1128 images High ( \*\*\*) – 4320 x 3240 Px up to 692 images

Press the mode button until you enter the Set-up menu. Select Camera and press the shutter button. You will enter the camera menu. Select Quality and press the shutter button.

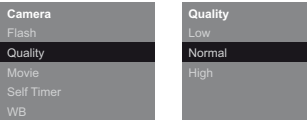

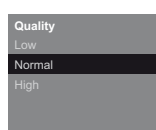

You will enter the quality menu where you can select the different quality settings using the up and down buttons.

Press the shutter button again to confirm your selection.

### Memory space / SD card

An SD card is included in the scope of delivery.

SD cards are available from good photography shops and electronic goods retailers.

The DCC supports SD Cards up to 32 GB (SDHC).

### Deleting unwanted images

Delete your image one at a time

In Playback mode  $(\blacktriangleright)$ , use the up or down buttons to select the image you want to delete.

Press shutter button to view the Playback menu, scroll to Delete One and press the shutter button. Select Yes and press the shutter button again. The selection is deleted from the SD card.

#### Delete all your images at once

In Playback mode ( $\blacktriangleright$ ), press shutter button to view the playback menu, scroll to Delete All and press the shutter button. Select Yes and press the shutter button again. All saved images will be deleted from the SD Card.

#### Downloading your images to your computer

**Note:** You do not need to install camera drivers for Windows XP / Vista / 7 and Apple Mac OSX. Your camera does not support version older than those stated above.

**Note:** When your camera is connected, your computer provides power through the USB cable, saving your camera's battery power.

Connecting your camera to the computer

To connect your camera to your computer, the camera must always be turned on first. Then connect the camera to your computer using the provided USB cable (the smaller head connect to the camera side and the larger head side connect to the computer side).

When you connect the camera to your computer for the first time, your computer detects it as a new hardware. Your computer will install the drivers automatically. Wait until your computer notifies you the installation is completed before trying to access the pictures or movies stored on the SD card.

### Download the images on a Windows PC

Open My computer icon on your computer. You will see a new icon named Removable disc

Double click the icon and select the folder DCIM and then 100 MDCC, all your images will be stored inside.

Download the images on an Apple Mac

With the camera connected and switched on a new icon will appear on your desktop called untitled.

Inside this file is a folder called DCIM this contains the folder 100 MDCC, your images are stored inside.

You can rename untitled to any name you prefer.

**Note:** You can use the camera as a way of saving or transferring other information as well. Simply open the folder as shown above and copy in the file that you want to save or transfer, it will be saved on the SD card.

### Using the Self Timer

Put yourself in the picture using the timer feature.

The timer has a ten second delay.

Press the mode button until you get to the setup menu. Scroll to Camera and press the shutter button. It will take you to the camera setting menu. Scroll to Self Timer and press the shutter button again. The Self Timer menu will show up and you can use up or down buttons to select On or Off. Press the shutter button again to confirm your selection.

The camera is now in timer mode,  $\Diamond$ ) will appear in the screen.

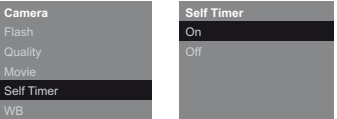

Frame your picture as you want it, you can use zoom as normal.

Press the Shutter release; you now have ten seconds before the picture is taken.

### Adjusting the white balance (WB)

The white balance ensures that colors appear natural in your pictures, even when being taken in very bright or dim lighting. In critical light conditions you can adjust the white balance accordingly.

Press the mode button until you get to the setup menu. Scroll to Camera and press the shutter button again. It will take you to the Camera setting menu. Scroll to WB and press the shutter button. The WB

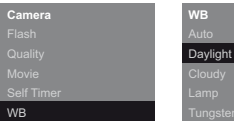

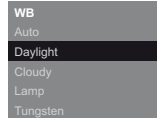

menu will show up and you can use up or down buttons to select from 5 settings:

Auto (automatic), Daylight, Cloudy, Lamp, Tungsten.

Press the shutter button to confirm your selection.

## Adjusting the Exposure Values (EV)

In critical light conditions you can manually adjust the brightness of your images.

Press the mode button until you get to the setup menu. Scroll to Camera and press the shutter button again. It will take you to the Camera setting menu. Scroll to EV and press the shutter button.

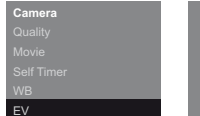

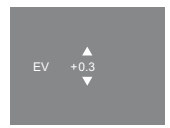

Then use the up or down buttons to increase or reduce the EV value.

When you are satisfied, press the shutter button to confirm.

#### Showing Time Stamp on your images

You can show the date on your images. Press the mode button until you get to the setup menu. Scroll to Camera and press the shutter button again. It will take you to the Camera setting menu. Scroll to Time Stamp and press the shutter button. Then use up or down buttons to select On or Off. Press the shutter button again to confirm your selection.

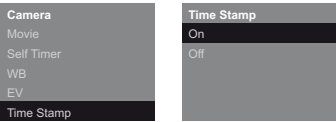

### Distance Setting

The depth of field of the camera extends from 1 m to infinity, i.e. focusing is not required within this range. For close-focus shots you can infinitely adjust distances between 0.5 m and 1 m using the depth of field ring.

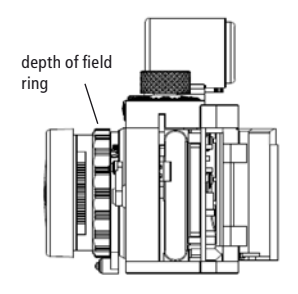

#### Using MINOX Classic Camera Flash with your camera

There is no flash integrated in your camera. If you wish to shoot images in unfavourable light conditions (e.g. twilight or in dark areas), you will require the MINOX Classic Camera Flash which is

optionally available from your MINOX dealer or

under www.minox.com. The Order number is 69127. Connect the flash as described in the instructions enclosed with the flash unit. Pay attention to the correct seat of the contacts.

Turn on your camera and press the mode button until you get to the setup menu. Scroll to Camera and press the shutter button. It will take you to the Camera setting menu. Scroll to Flash and press the shutter button again. The flash menu will show up and you can use up or down buttons to select Auto or Off. Select Auto and press the shutter button again to confirm your selection.

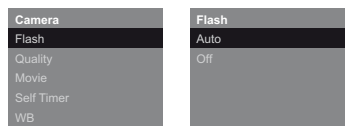

Press the mode button to go back to Take Photo mode,  $\frac{4}{3}$  will show on the display screen. Then you can take a picture as usual.

### Adjusting your camera settings

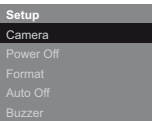

Open the Setup menu

Press the mode button until the setup menu appears on the display screen.

Use the up or down but-

tons to select one of the following.

Set an AutoOff time

Scroll to AutoOff and press the shutter button.

Select the amount of time after which you wish the camera to turn itself off, press the shutter button to confirm.

### Turn the Buzzer off

To stop your camera beeping when your press buttons, you can turn off the Buzzer. Scroll to Buzzer and press the shutter button. Select Buzzer On or Off, and press the shutter button to confirm.

### Revert to default settings

If you want to revert the settings on your camera back to the default settings, scroll to Settings in the Setup menu and press the shutter button. Select Default and press the shutter button to reset to the factory settings.

#### Set your time

If you want to set your time in your camera, scroll to Set Time in the Setup menu and press the shutter button. Use the up or down buttons and press the shutter button after each setting to set the time.

**Note:** In order to keep the time, do not remove the battery and keep the battery full.

## Change your language

You can change the language of your display menu by choosing Language in the Setup menu.

Select your preferred language and press the shutter button to confirm.

Formatting your SD card

From time to time you may want to format your SD card to ensure that all images have been deleted and to maximise space.

In the setup menu select Format, press the shutter button. At the Format screen, select Yes and press the shutter button to confirm. All your images and settings will be deleted.

#### Camera maintenance

Always read the following information to make sure you are using your DCC correctly.

#### Places to avoid

Do not store or use the camera in the following places:

- • Very damp, dirty or dusty places
- • Places in direct sunshine or extreme temperatures, such as inside a locked car in summertime.
- Extremely cold places.
- Places exposed to severe vibrations.
- • Places exposed to smoke or steam.
- • Places exposed to strong magnetic fields (e.g. in close vicinity of electrically operated motors, transformers or magnets)
- Places in which aggressive chemicals such as

pesticides, rubber or vinyl products are stored on a long-term basis.

#### **Note:** Keep the DCC away from sand and dust

Like any other digital camera the DCC is also particularly susceptible to sand and dust. Always make sure that the camera is not exposed to sand in sandy places, particularly on beaches or in deserts where fine sand is blown about by wind.

#### If the camera is not used for a prolonged period of time

If you plan not to use the camera for a prolonged period of time, always remove the battery.

### Cleaning your DCC

Use a small brush to carefully remove the dust from the lens and the LCD surface. Wipe the surface gently with a dry, soft, fluff-free cloth. Should there be any spots on the optical system pour a drop of liquid lens cleaning agent onto a piece of optical cloth and wipe over the lens surface gently.

Never scratch any parts of the camera using hard objects. Do not use volatile substances such as solvents, benzole or insecticides as these could react with the camera housing and lead to deformation or destroy the coating.

#### Travelling overseas

Do not pack your camera with your standard luggage. The baggage handling at airports can cause damage inside the camera, even when no external damage is visible.

 $\sim$ 

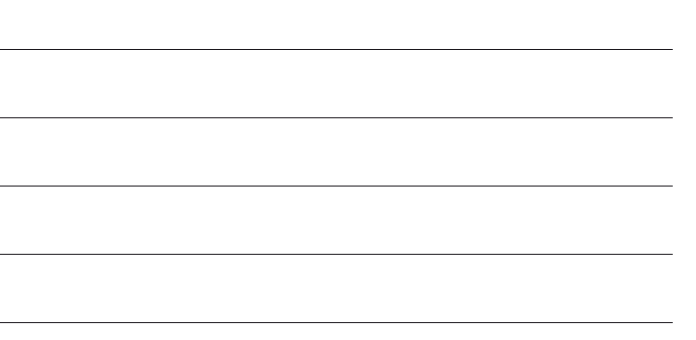

## Technical Data

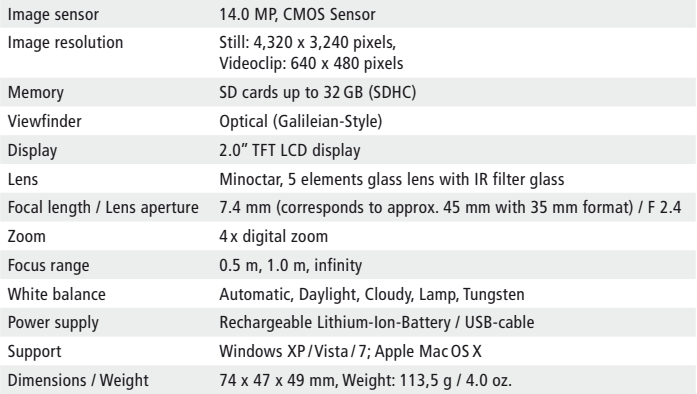

## Conditions of warranty

With the purchase of this  $\blacksquare$  product you have acquired a product which has been manufactured and checked to special quality standards.

For this product the  $\blacksquare$  GmbH provides warranty of 2 years. The period commences on the date of purchase from an authorized dealer and the warranty is subject to the following conditions:

1) During the warranty period we shall deal with complaints based on faulty manu-

facture (free of charge) by repair, replacement of defective parts or replacement by an identical flawless product at our own discretion. Consequential claims, no matter what kind of what legal argument in connection with this warranty, cannot be accepted.

2) Claims under warranty are null and void, if the defect has been caused by improper handling – which also can include the use of non

 $\alpha$ ccessories – if the  $\alpha$  product is serviced by unauthorized persons or workshops, or if the serial number has been obliterated.

- 3) Warranty claims can only be made by submission of the typewritten sales slip of an authorized dealer.
- When submitting claims under warranty please<br>return the product together with the product together with the typewritten sales slip and a description of the<br>claim to the claim GmbH or  $claim to the$  GmbH or  $l$  agency.
- 5) Tourists may, if required, make use of the Agency of the country in which they are travelling (within<br>the terms of the Warranty of the the terms of the Warranty of the by presenting the typewritten sales silp.

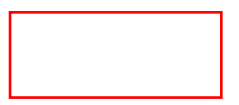

## Sommaire

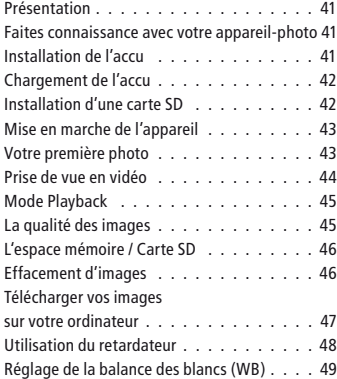

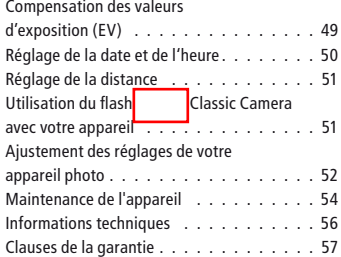

#### Présentation

Nous vous félicitons pour l'acquisition de votre DIGITAL CLASSIC CAMERA (DCC).

Comme tous les autres produits MINOX, cet appareil s'inscrit dans la longue tradition qui guide de notre maison: allier fonctionnalité et qualité optique hors pair dans un espace aussi réduit que possible.

Facile à commander, rapide à réagir, le DCC est un instrument idéal pour la photographie numérique qui, avec son design stylé, accroît encore le plaisir de photographier.

 $\text{Cet}$  appareil  $\vert$  DCC deviendra vite pour vous un compagnon de tous les instants, toujours prêt à immortaliser vos plus beaux souvenirs, sous l'égide d'une technique moderne.

Ce mode d'emploi a été élaboré pour vous aider à<br>mieux connaître votre **de la COCC** afin que vous mieux connaître votre puissiez en exploiter optimalement les multiples possibilités. Bonnes prises de vues!

#### Faites connaissance avec votre appareil-photo

Avant d'utiliser votre appareil, veuillez prendre le temps de lire les informations qui suivent, ainsi que les conseils d'utilisation, de rangement et d'entretien présentés à la fin de ce mode d'emploi.

### Installation de l'accu

Votre appareil est alimenté par un accu lithium-ion rechargeable à l'aide de l'accessoire fourni avec l'appareil. Si cet accu était rechargé autrement, nous n'assumerions plus aucune garantie, à la fois pour l'appareil et l'accu. Pour installer celui-ci, ouvrir le compartiment de l'accu (à gauche du boîtier). Glissez l'accu dans son logement, en veillant à ce que le petit loquet soit bien enclenché. Refermez le compartiment. Lorsqu'on enlève l'accu ou quand on le remplace, les images stockées sur la carte SD restent préservées.

### Chargement de l'accu

Après sa mise hors tension, connecter l'appareil photo au port USB de votre ordinateur avec le câble USB fourni. Le chargement commence automatiquement. Pendant ce processus, un témoin vert reste allumé au niveau de la connexion USB. Lorsqu'il s'éteint, le chargement est terminé.

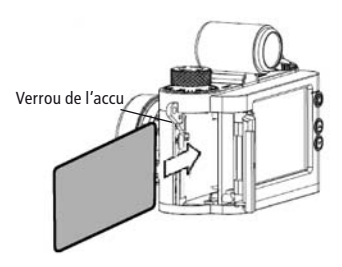

### Installation d'une carte SD

Ouvrir le compartiment de l'accu. Introduire la carte SD dans le logement prévu à cet effet, avec les contacts dorés dirigés vers l'écran de votre appareil.

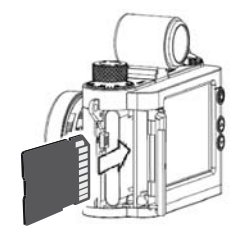

Important: Si cette carte SD est protégée, le symbole d'un cadenas s'affiche. Dans ce cas, il n'est pas possible de faire des photos ou des vidéos.

### Mise en marche de l'appareil

Pour mettre l'appareil sous tension, appuyer sur le bouton mode\* et maintenir la pression.

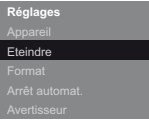

Pour mettre l'appareil hors tension, appuyer de nouveau sur Mode, jusqu'à ce que le menu réglage apparaisse. Appuyer sur le bouton vers le bas jusqu'à sélection

de éteindre. Presser ensuite sur le déclencheur pour mettre l'appareil hors tension.

Si l'appareil reste inutilisé 60 secondes, il se met automatiquement hors tension afin d'économiser l'énergie de l'accu.

\* voir la représentation schématique sur la page rabattable

### Votre première photo

#### Sélection du motif

Lors de sa mise sous tension, l'appareil se trouve en mode Photo et le symbole **de** apparaît sur le moniteur. Si non, presser alors sur le bouton mode jusqu'à son affichage.

Sélectionner votre motif sur le moniteur au dos de votre appareil, ou à l'aide du viseur.

Pour agrandir ou rapetisser le cadrage choisi (Fonction zoom) pressez sur les boutons vers le haut ou vers le bas.

#### Prenez une photo

Pressez sur le déclencheur pour prendre la photo. Évitez de bouger l'appareil jusqu'à audition d'un bip sonore confirmant que la photo est prise.

#### Utilisation du flash

Cet appareil n'a pas de flash incorporé. Pour pho-

tographier par éclairage défavorable, (p.ex. au crépuscule ou dans un endroit sombre), vous aurez besoin du flash optionne Blitz (Code N° 69127), livrable par l'intermédiaire de votre revendeur Minox ou via www.minox.com page 51, vous trouverez des informations détaillées relatives à l'utilisation de ce flash optionnel.

## Prise de vue en vidéo

### Sélection du mode vidéo

Pressez sur le bouton mode jusqu'à apparition du menu réglages. Sélectionnez ensuite l'option Appareil. Appuyer sur le déclencheur pour entrer dans le menu Réglages camera.

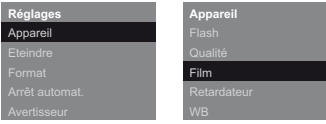

Avec le bouton vers le bas sélectionnez l'option Film. Presser sur le déclencheur pour entrer dans le menu Réglages film où vous sélectionnerez l'option Film.

Appuyer sur le déclencheur pour confirmer. De là, vous vous trouverez dans le menu Réglages. En pressant de nouveau sur le bouton mode votre appareil sera en mode vidéo et le symbole  $\mathfrak{B}$  s'affichera sur écran.

#### Sélectionnez votre scène

Sélectionnez la scène à filmer avec le moniteur, au dos de l'appareil. Pour agrandir ou rapetisser le cadrage choisi (Fonction zoom) pressez sur les boutons vers le haut ou vers le bas.

#### Prendre en video

Presser sur le déclencheur pour commencer à filmer.

Presser à nouveau sur le déclencheur pour cesser

de filmer. Pendant l'enregistrement, un témoin rouge apparaît sur l'écran.

#### Mode Playback

Regardez vos photos et vos vidéos clips sur l'écran du moniteur

Pressez sur le bouton mode pour entrer dans le

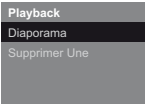

Pressez sur les boutons vers le haut ou vers le bas pour passer d'une image mémorisée à l'autre.

mode Playback ( $\blacktriangleright$ ).

Pour visualiser un clip

vidéo clip, appuyer sur le déclencheur. Pour interrompre la vision avant la fin du clip, presser à nouveau sur le déclencheur.

Regarder vos photos et vos vidéos en diaporama

Vous pouvez programmer votre appareil pour faire

défiler vos images automatiquement.

En mode Playback, presser sur le déclencheur pour entrer dans le menu Playback et y sélectionner Diaporama, avant de presser à nouveau sur le déclencheur.

Le diaporama commencera. Pour en arrêter le déroulement, appuyer de nouveau sur le déclencheur.

## La qualité des images

L'occupation de la mémoire par vos images croît en fonction de leur résolution. Vous pouvez choisir entre trois niveaux de qualité. De ce choix dé-

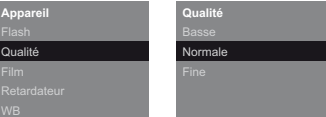

pendra la quantité d'images qui pourront être stockées sur la carte SD:

Par exemple avec une carte SD de 4 Go:

- Basse (\*) 4.320 x 3.240 Pixel jusqu' à 1692 images
- Normale (\*\*) 4.320 x 3.240 Pixel jusqu' à 1128 images
- Fine (\*\*\*) 4.320 x 3.240 Pixel jusqu' à 692 images

Pressez sur le bouton Mode pour entrer dans le Menu Réglages où vous sélectionnerez Appareil. Pressez ensuite sur le déclencheur pour entrer dans le menu Réglages de l'Appareil où vous sélectionnerez Qualité. Appuyer à nouveau sur le déclencheur pour entrer dans le menu Qualité. Là, avec les boutons des boutons vers le haut ou vers le bas vous pourrez choisir la qualité adéquate. Pressez à nouveau sur le déclencheur pour confirmer ce choix.

## L'espace mémoire/ Carte SD

La carte SD est fournie avec l'appareil.

Les cartes SD sont vendues dans les magasins spécialisés dans la photographie et l'électronique.

Votre appareil est compatible pour l'installation de cartes SD allant jusqu'à une capacité de stockage de 32 Go (SDHC).

### Effacement d'images

## Effacement d'une image à la fois

En mode Lecture ( $\blacktriangleright$ ), affichez l'image à effacer en agissant sur les boutons vers le haut ou vers le bas.

Pressez ensuite sur le déclencheur pour entrer dans le menu Playback et y sélectionner Supprimer Une. Appuyez de nouveau sur le déclencheur. Choisir Oui. Appuyer encore sur le déclencheur pour effacer l'image sélectionnée de la carte SD.

#### Effacement de toutes les images

En mode Lecture ( $\blacktriangleright$ ), pressez sur le déclencheur pour entrer dans le menu Playback et y sélectionner Supprimer Toutes. Appuyez de nouveau sur le déclencheur. Choisir Oui et appuyer encore sur le déclencheur. Toutes les images présentes sur la carte SD seront effacées.

#### Télécharger vos images sur votre ordinateur

**Note:** Avec les versions Windows XP / Vista / 7 ou Apple Mac OSX, il n'est pas nécessaire d'installer de pilote. Votre appareil ne reconnaîtra cependant aucune version antérieure des systèmes d'exploitation mentionnés ci-dessus.

**Note:** Lorsque votre appareil est connecté via un câble USB à un ordinateur, son alimentation en courant est assurée par ce dernier, ce qui économise l'énergie de l'accu.

#### Connexion de votre appareil photo à un ordinateur

Avant de connecter votre appareil photo à un ordinateur, il doit toujours être sous tension auparavant. Connectez-le ensuite à l'ordinateur avec le câble USB fourni. (Avec sa petite broche dans la prise numérique de l'appareil photo et l'autre extrémité du câble dans la prise USB de l'ordinateur.)

Si vous connecter votre appareil photo pour la première fois à votre ordinateur, ce dernier le reconnaîtra comme un nouveau matériel et il installera le pilote automatiquement. Attendez jusqu'à ce que votre ordinateur vous informe de la conclusion de l'installation avant d'essayer d'accéder aux images ou aux films mémorisés dans l'appareil photo ou sur la carte SD.

#### Transfert d'images sur un Windows PC

Ouvrez le symbole Mon ordinateur sur votre ordinateur. Vous verrez alors un nouveau symbole intitulé *disque amovible*. Après un double clic sur ce symbole, sélectionnez le dossier DCIM contenant le dossier 100\_MDCC où vos images sont stockées.

#### Transfert d'images sur un Apple Mac

Après la connexion et la mise sous tension de votre appareil photo, un nouveau symbole apparaît sur votre bureau (desktop) intitulé sans nom. Dans ce dossier il y a un dossier DCIM et un sous-dossier intitulé 100 MDCC où sont stockées vos photos.

Vous pouvez donner à ce sans nom un nom à votre convenance.

**Note:** Vous pouvez aussi utiliser votre appareil pour mémoriser ou transférer d'autres données. Pour ce faire, ouvrez le dossier nouvellement renommé et copiez-y les données que vous voulez mémoriser ou transférer. Elles seront stockées sur la carte SD.

## Utilisation du retardateur

Photographiez-vous vous-même grâce au retardateur: une minuterie déclenche l'appareil photo après une temporisation de dix secondes.

Pressez sur le bouton Mode jusqu'à apparition du menu Réglages. Sélectionnez Appareil et appuyer sur le déclencheur pour entrer dans le menu Réglages Appareil. Là, sélectionner Retardateur puis appuyer sur le déclencheur pour entrer dans le menu Retardateur où vous pourrez utiliser les boutons vers le haut ou vers le bas pour choisir Marche ou Arrêt. Presser sur le déclencheur pour confirmer votre sélection.

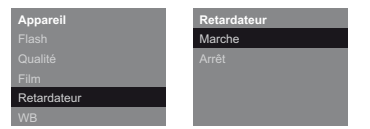

L'appareil se trouve maintenant en mode Retardateur et le symbole  $\check{S}$  s'affiche sur l'écran. Cadrez votre image, zoomez comme vous le souhaitez.

Après avoir déclenché, il y aura une temporisation de dix secondes jusqu'au moment de la prise de vue effective.

### Réglage de la balance des blancs (WB)

Le réglage de la balance des blancs permet une restitution des couleurs proche de la nature. A sa sortie d'usine, l'appareil est réglé de série pour un réglage automatique de la balance des blancs. Cependant, lors de conditions d'éclairage critiques, vous pourrez adapter ce réglage en fonction de la situation.

Pressez sur le bouton Mode jusqu'à apparition du menu Réglages. Sélectionnez Appareil et appuyer sur le déclencheur pour entrer dans le menu Réglages Appareil. Là, sélectionnez WB et presser à nouveau sur le déclencheur. Dans le menu WB vous pourrez choisir parmi 5 positions à l'aide des

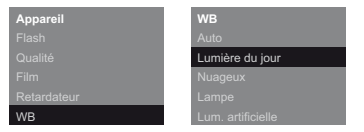

boutons vers le haut ou vers le bas:

Auto (automatique), Lumière du jour, Nuageux, Lampe à incandescent, Lumière artificielle.

Appuyer sur le déclencheur pour confirmer votre sélection.

### Compensation des valeurs d'exposition (EV)

Lors de conditions d'éclairage critiques vous pourrez ajuster manuellement la clarté de vos vues.

Pour ce faire, pressez sur le bouton Mode jusqu'à apparition du menu Réglages. Sélectionnez Appareil et appuyer sur le déclencheur pour entrer dans

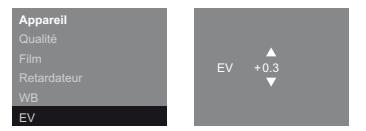

le menu Réglages Appareil. Là, sélectionnez EV et presser à nouveau sur le déclencheur. Utiliser ensuite les boutons vers le haut ou vers le bas pour augmenter ou diminuer la valeur EV.

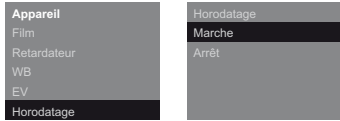

### Réglage de la date et de l'heure

Pour programmer la date et l'heure dans votre appareil, entrer d'abord dans le menu réglages. Confirmer ce choix en appuyant sur le déclencheur. Puis, en activant la touche «vers le haut/bas», programmez les informations souhaitées. Après l'entrée de chaque donnée, déclenchez pour confirmer vos choix successifs.

Remarque: Afin de préserver la programmation de l'horodatage, ne changez pas l'accu et assurez-vous que ce dernier est chargé à fond.

## Réglage de la distance

Le domaine de profondeur de champ de votre appareil va de 1 m. à l'infini. De ce fait, une mise au point dans ce domaine est inutile. Les distances de focalisation allant de 0,5 m à 1 m. pourront être réglées en continu à l'aide de la bague de mise au point.

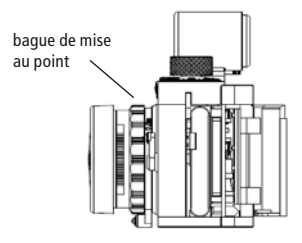

## Utilisation du flash Mindo Classic Camera avec votre appareil

Votre appareil n'est pas équipé d'un flash incorporé. Pour photographier par éclairage défavorable (p.ex. au crépuscule ou en intérieur) vous aurez besoin d'un flash optionnel **Classic Camera Blitz** (Code N° 69127), livrable par l'intermédiaire de votre revendeur

Montez le flah sur votre appareil comme indiqué dans le mode d'emploi qui accompagne cet accessoire. Veillez en particulier au bon positionnement des contacts.

Mettez votre appareil sous tension. Appuyez sur le bouton Mode pour entrer dans le menu Réglages où vous sélectionnerez Appareil. Appuyer sur le déclencheur pour entrer dans le menu Appareil. Là, sélectionnez Flash et presser sur le déclencheur pour entrer dans le menu Flash où vous pourrez sélectionner Auto ou Arrêt. Sélectionner Auto avant d'appuyer sur le déclencheur pour confirmer cette entrée.

Appuyez sur le bouton Mode pour revenir au mode Photo. Le symbole  $4^A$  apparaît alors sur l'écran et vous pouvez photographier comme d'habitude.

**Information:** Lorsque votre appareil est programmé sur le mode Auto-flash, il le restera jusqu'à sa mise hors tension.

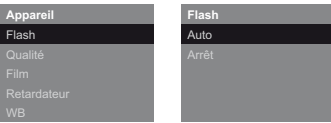

#### Ajustement des réglages de votre appareil photo

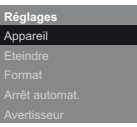

#### Ouverture du menu Réglages

Appuyer sur le bouton mode jusqu'à ce que le menu Règlages apparaisse sur l'écran. À l'aide

des boutons vers le haut ou vers le bas élire une des options suivantes:

#### Arrêt automatique

Sélectionner la fonction Arrêt automatique et appuyer sur le déclencheur.

Sélectionner ensuite la période après laquelle l'appareil se mettra de lui-même hors tension. Confirmer cette information en pressant sur le déclencheur.

#### Interruption des témoins sonores

Il est possible de déconnecter les témoins sonores afin que l'appareil reste silencieux quand on appuie sur les boutons. Pour ce faire, sélectionnez Avertisseur et presser sur le déclencheur. Choisissez ensuite Marche ou Arrêt. Appuyer de nouveau sur le déclencheur pour confirmer le choix.

#### Rétablissement des réglages

Pour rétablir les réglages d'origine de votre appareil tels qu'ils l'étaient de série, sélectionnez Réglages puis appuyer sur le déclencheur. Sélectionnez ensuite Défaut. Appuyer encore sur le déclencheur pour confirmer cette option.

#### Choix de la langue

Vous pouvez sélectionner une langue de communication pour les menus.

Sélectionner Langue et pressez sur le déclencheur.

Choisissez la langue de votre choix et confirmez en

pressant sur le déclencheur.

#### Formatage de la carte SD

Afin de s'assurer que toutes les images ont bien été effacées et afin de maximiser le stockage sur la carte sd, il est recommandé de formater celle-ci occasionnellement.

Dans le menu Réglages, sélectionner Format. Appuyer sur le déclencheur pour entrer dans le menu Format et y sélectionner Oui avant de déclencher à nouveau. Toutes les images, tous les réglages seront alors effacés.

### Maintenance de l'appareil

Veuillez lire les informations suivantes pour être sûr de bien utiliser votre DCC.

#### Lieux à éviter

Ne rangez et n'utilisez pas l'appareil photo dans les environnements suivants :

- • Lieux très humides, sales ou poussiéreux
- • Lieux à rayonnement solaire direct ou températures extrêmes, par exemple dans une voiture fermée en été
- • Lieux extrêmement froids
- • Lieux à fortes vibrations
- • Lieux à fumée ou vapeur
- • Lieux à champs magnétiques intenses (par exemple près de moteurs électriques, de transformateurs ou d'aimants)

• Lieux où sont stockés pendant une longue durée des produits chimiques agressifs, tels que des pesticides, produits en caoutchouc ou vinyle.

### Protection du DCC contre le sable et la poussière

Comme tout appareil photo électronique, le DCC est particulièrement sensible au sable et à la poussière. Veuillez protéger l'appareil photo contre le sable là où le vent transporte du sable fin, notamment sur les plages ou dans les déserts.

### En cas de non-utilisation prolongée de l'appareil

Si vous envisagez de ne pas utiliser votre DCC pendant un certain temps, veuillez extraire la pile et ranger l'appareil à un endroit sec.

#### Nettoyage du DCC

Enlevez avec un petit pinceau doucement la pous sière de la lentille et de la surface LCD. Essuyez la surface avec un chiffon sec, doux, non pelucheux. Si les éléments optiques présentent des taches, versez une goutte de produit lentille sur le chiffon optique et essuyez doucement la surface de la lentille.

Ne rayez pas l'appareil photo en passant avec des objets durs dessus. N'utilisez pas de substances volatiles comme des diluants, du benzène ou des insecticides, qui pourraient réagir avec le boîtier de l'appareil et le déformer ou détruire le revê tement.

#### En cas de voyage

Ne rangez pas votre appareil dans les bagages cou rants. La manipulation des bagages aux aéroports pourrait détruire les pièces à l'intérieur même si rien ne se remarque de l'extérieur.

## Informations techniques

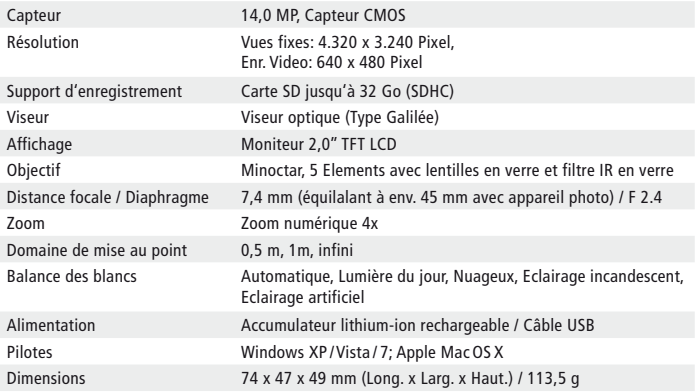

### Clauses de la garantie

En achetant cette caméra  $\vert$ . vous avez acquis un produit qui a été fabriqué et éprouvé suivant des normes de qualité particulièrement sévères. La garantie légale de 2 ans, en vigueur pour ce produit, est prise en charge par nos soins à compter du jour de la vente par un négociant agréé dans les conditions suivantes:

- 1) Il sera remédié, au cours de la période de garantie, aux réclamations qui se fondentsur des défauts de fabrication, gratuitement et, suivant notre propre appréciation, par le biais d'une remise en état, d'un changement des pièces défectueuses ou d'un échange contre un produit en parfait état et de même type. Les demandes qui dépasseraient ce cadre, quelle que soit leur nature et quel que soit leur motif juridique en rapport avec la présente prestation de garantie, sont exclues.
- 2) Les droits à la garantie sont supprimés si le défaut en question est imputable à une manipulation

 incorrecte – l'utilisation d'accessoires étrangers pouvant aussi en faire partie – si une intervention a été effectuée par des personnes et des ateliers non autorisés ou si le numéro de fabrication a été rendu méconnaissable.

- 3) Les droits à la garantie ne peuvent être invoqués que sur présentation d'un justificatif d'achat imprimé émanant d'un négociant autorisé.
- 4) En cas de recours à la garantie, veuillez faire<br>parvenir la caméra  $\begin{bmatrix} 1 & 1 \\ 1 & 1 \end{bmatrix}$  accompagnée de parvenir la caméra l'original du justificatif d'achat imprimé et d'un exposé de la réclamation, au service clients de la GmbH ou à une succursale régionale.
- 5) En cas de besoin, la succursale du pays de destination correspondant se tient à la disposition des touristes, conformément aux règles qui régissent la prestation de garantie de la  $\blacksquare$   $\blacksquare$  GmbH, sur présentation du justificatif d'achat imprimé.

the control of the control of the control of the control of the control of the control of the control of the control of the control of the control of the control of the control of the control of the control of the control

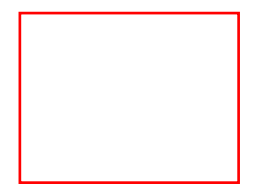

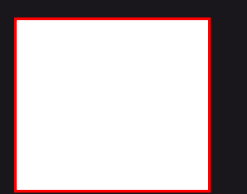

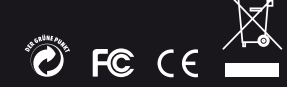

99524